# **LCD Keypad Shield (DFR0009)**

D-Robotics UK (www.droboticsonline.com)

This is a very popular LCD Keypad shield for Arduino or Freeduino board

**D-Robotics 6/25/2011**

# LCD Keypad Shield

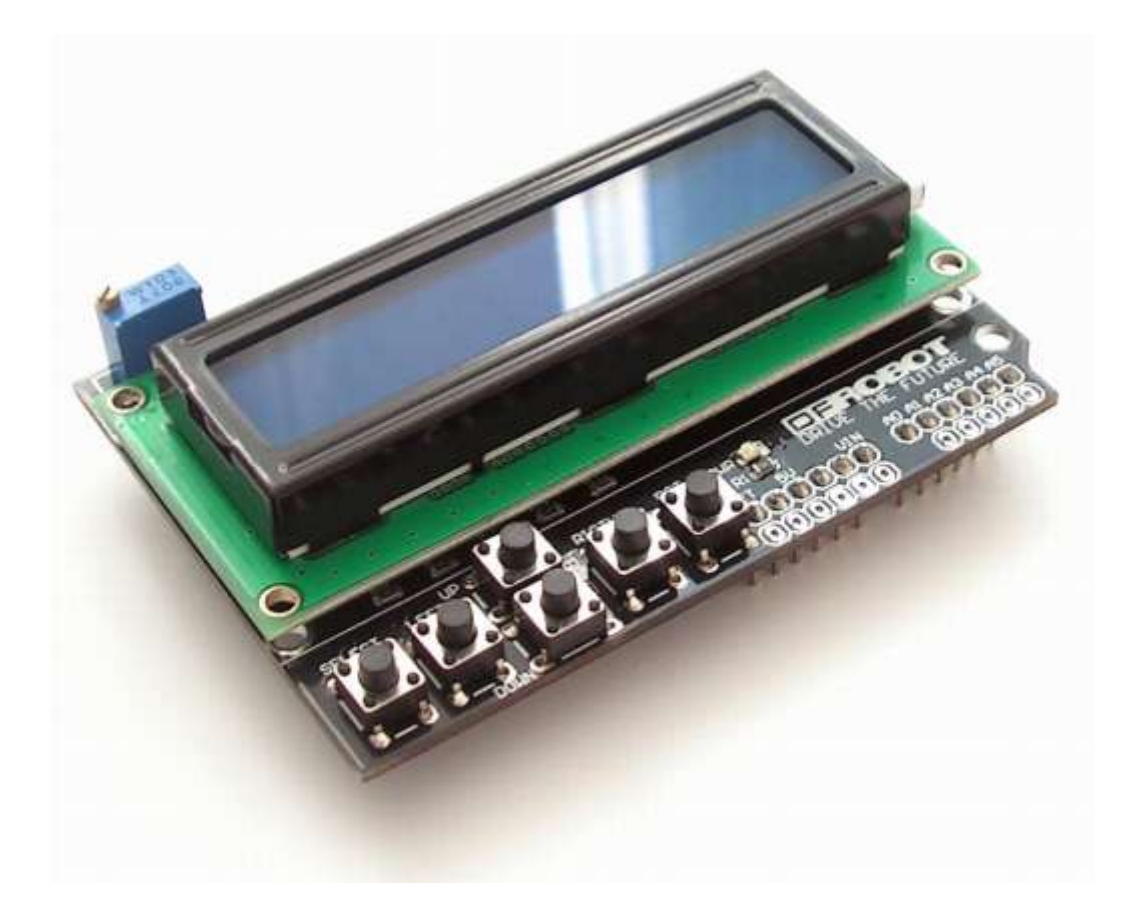

## **1. Introduction**

This DFRobot LCD Keypad Shield a very popular shield for Arduino or Freeduino board. The *LCD Keypad shield* is developed for Arduino compatible boards, to provide a user-friendly interface that allows users to go through the menu, make selections etc. It consists of a 1602 white character blue backlight LCD. The keypad consists of 5 keys — select, up, right, down and left. To save the digital IO pins, the keypad interface uses only one ADC channel. The key value is read through a 5 stage voltage divider.

# **2. Specifications**

- Operating Voltage:5V
- 6 Push buttons
- Expanded Analog Pinout with standard DFRobot configuration.

## **3. Diagram**

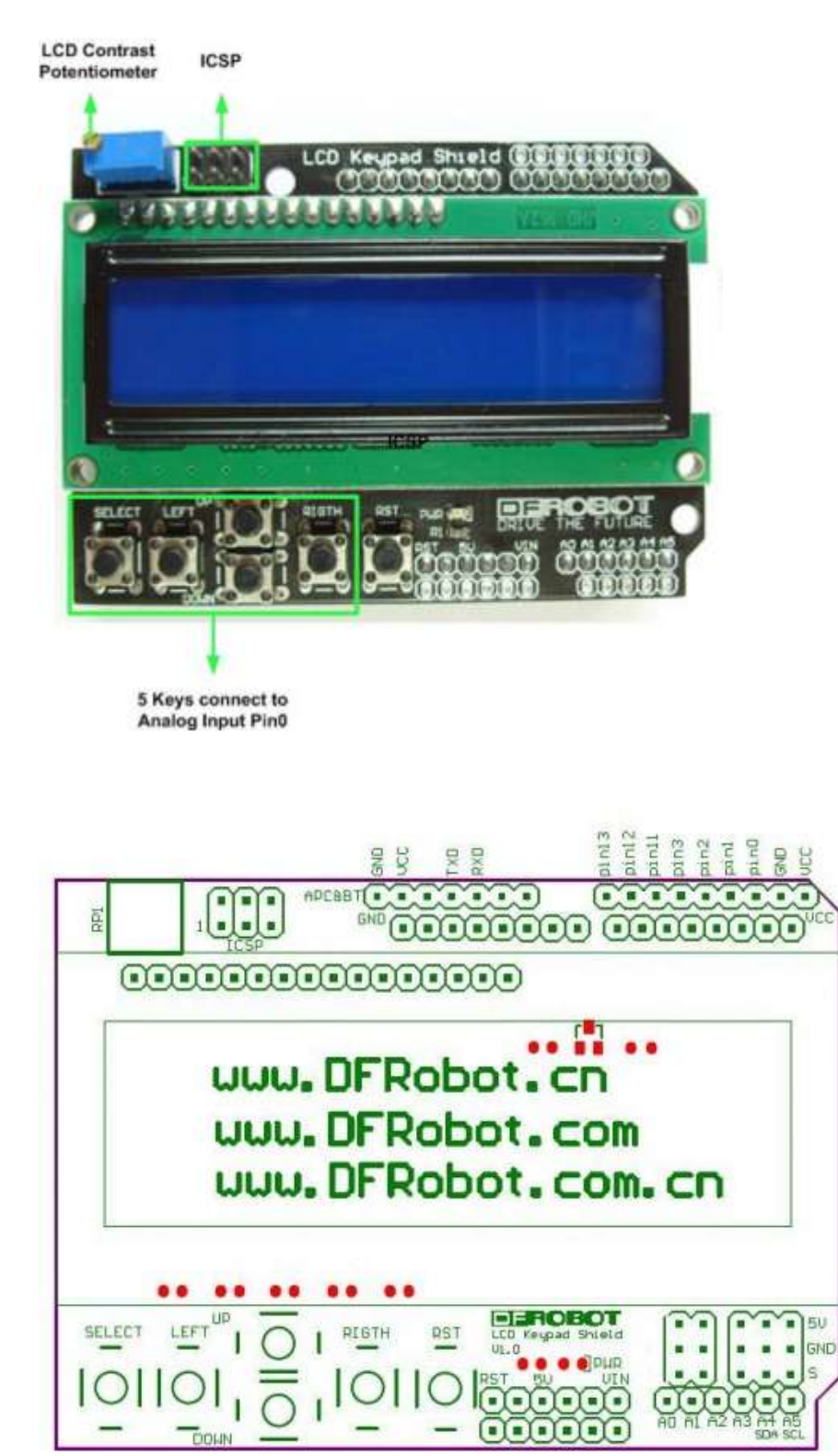

# **4. Pin Allocations**

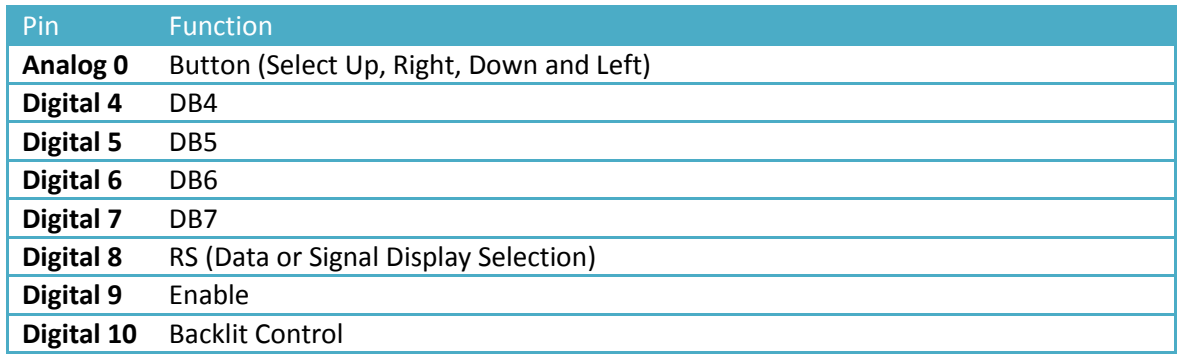

# **5. Sample Code**

## **5.1 Example use of LCD4Bit\_mod library**

Download Link: http://droboticsonline.com/ebaydownloads/LCD4Bit\_mod.zip

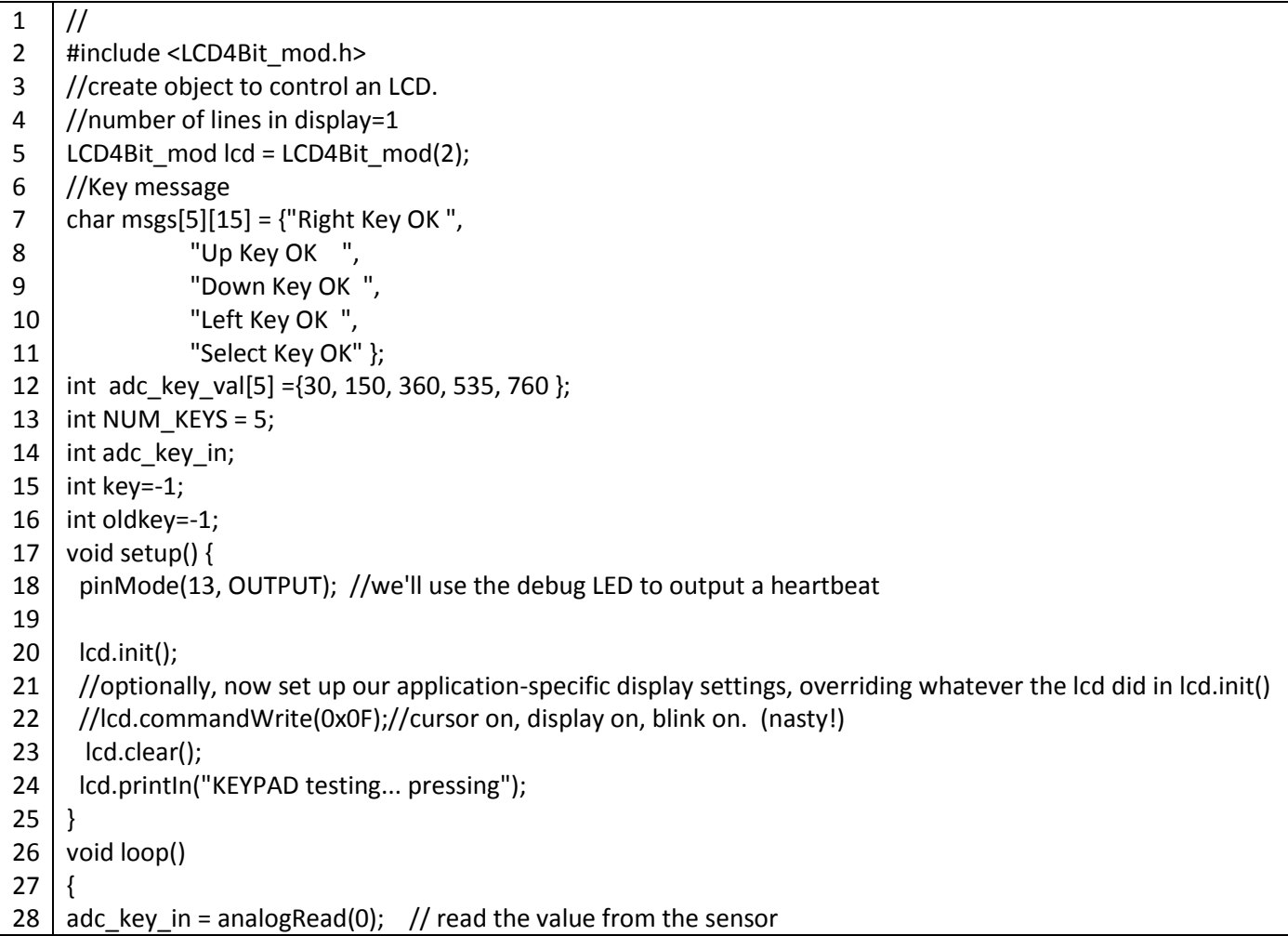

29 30 31 32 33 34 35 36 37 38 39 40 41 42 43 44 45 46 47 48 49 50 51 52 53 54 55 56 57 58 digitalWrite(13, HIGH); key = get\_key(adc\_key\_in); // convert into key press if (key != oldkey) // if keypress is detected { delay(50); // wait for debounce time adc\_key\_in = analogRead(0); // read the value from the sensor key = get\_key(adc\_key\_in); // convert into key press if (key != oldkey) { oldkey = key; if (key >=0){ lcd.cursorTo(2, 0); //line=2, x=0 lcd.printIn(msgs[key]); } } } digitalWrite(13, LOW); } // Convert ADC value to key number int get\_key(unsigned int input) { int k; for  $(k = 0; k < NUM$  KEYS;  $k++)$ { if (input < adc\_key\_val[k]) { return k; } }  $if (k >= NUM\_KEYS)$  $k = -1$ ; // No valid key pressed return k; }

### **5.2 Example use of LiquidCrystal library**

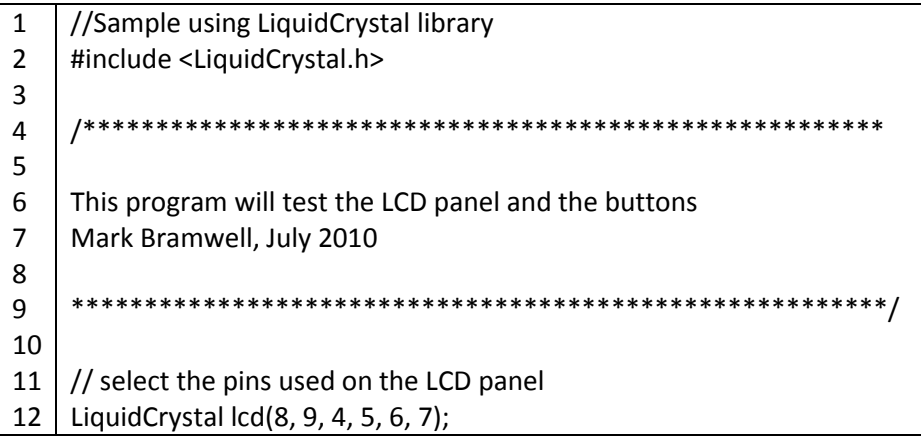

13 14 15 16 int adc\_key\_in = 0; 17 18 19 20 21 22 23 24 25 26 27 28 29 30 31 32 33 34 35 36 37 38 39 40 41 42 43 44 45 46 47 48 49 50 51 52 53 54 55 56 57 58 59 // define some values used by the panel and buttons int lcd  $key = 0$ ; #define btnRIGHT 0 #define btnUP 1 #define btnDOWN 2 #define btnLEFT 3 #define btnSELECT 4 #define btnNONE 5 // read the buttons int read\_LCD\_buttons() { adc\_key\_in = analogRead(0); // read the value from the sensor // my buttons when read are centered at these valies: 0, 144, 329, 504, 741 // we add approx 50 to those values and check to see if we are close if (adc\_key\_in > 1000) return btnNONE; // We make this the 1st option for speed reasons since it will be the most likely result if (adc\_key\_in < 50) return btnRIGHT; if (adc\_key\_in < 195) return btnUP; if (adc\_key\_in < 380) return btnDOWN; if (adc\_key\_in < 555) return btnLEFT; if (adc\_key\_in < 790) return btnSELECT; return btnNONE; // when all others fail, return this... } void setup() {  $\text{lcd}.\text{begin}(16, 2); \quad \text{\textit{if}} \quad \text{\textit{if}} \quad \$ lcd.setCursor(0,0); lcd.print("Push the buttons"); // print a simple message } void loop() { lcd.setCursor(9,1); // move cursor to second line "1" and 9 spaces over lcd.print(millis()/1000); // display seconds elapsed since power-up  $lcd.setCursor(0,1);$  // move to the begining of the second line lcd\_key = read\_LCD\_buttons(); // read the buttons switch (lcd key)  $\frac{1}{2}$  // depending on which button was pushed, we perform an action { case btnRIGHT: { lcd.print("RIGHT ");

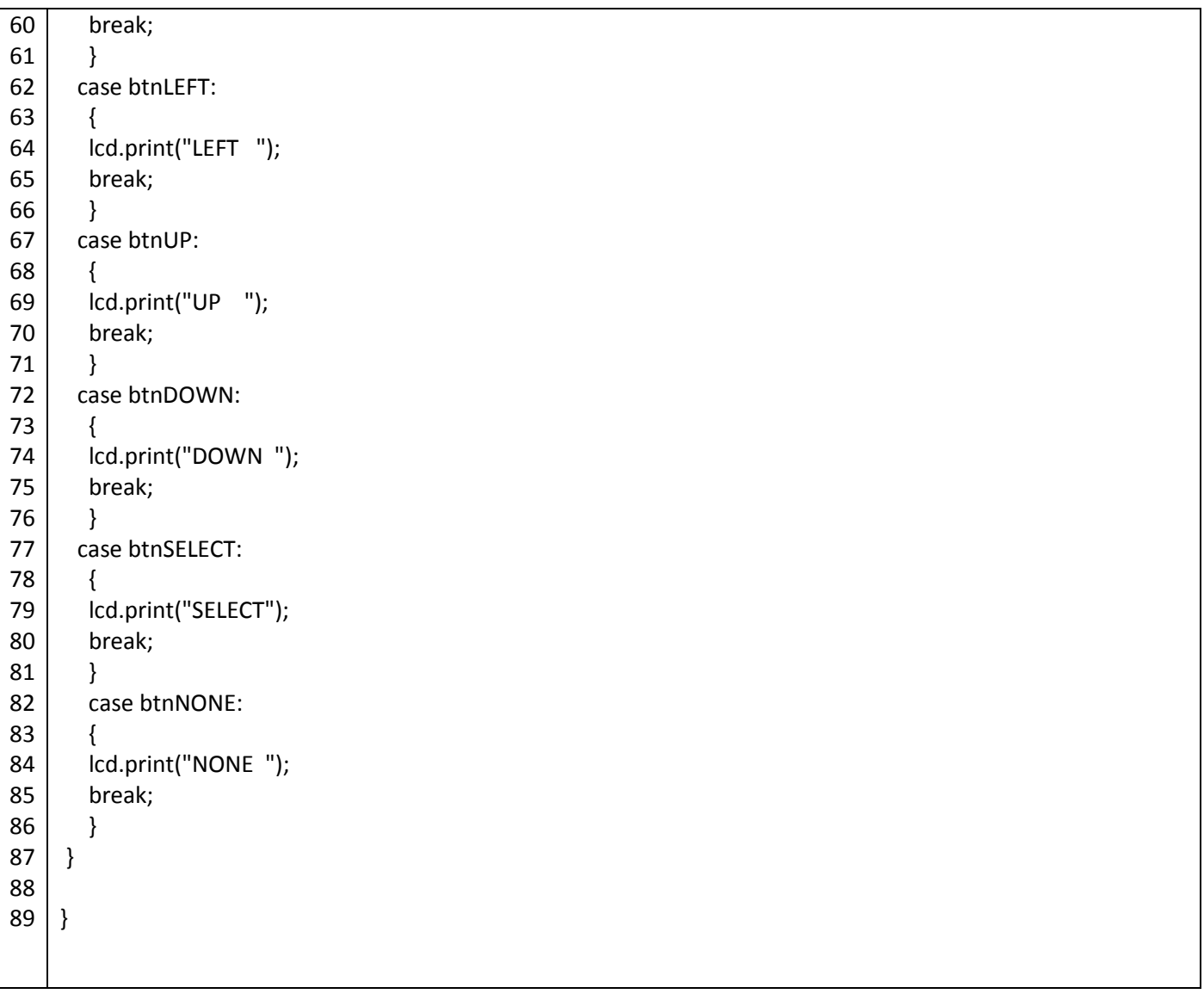

### **5.3 Example use of Enhanced LiquidCrystal\_I2C library**

This library inherits LiquidCrystal and adds another method: button - to read button pushed on a keypad.

Library download Link: http:/droboticsonline.com/ebaydownloads/LCDKeypad\_by\_Fj604.zip

Discussion about this library: http://www.dfrobot.com/forum/index.php?topic=31.0

#### **Declaim:**

This manual is provided by the manufacturerl. Although the due care has been taken during the translation, D-Robotics is not responsible for the accuracy of the information contained in this document. D-Robotics: [www.droboticsonline.com;](http://www.droboticsonline.com/) Email contact: d\_robotics@hotmail.co.uk